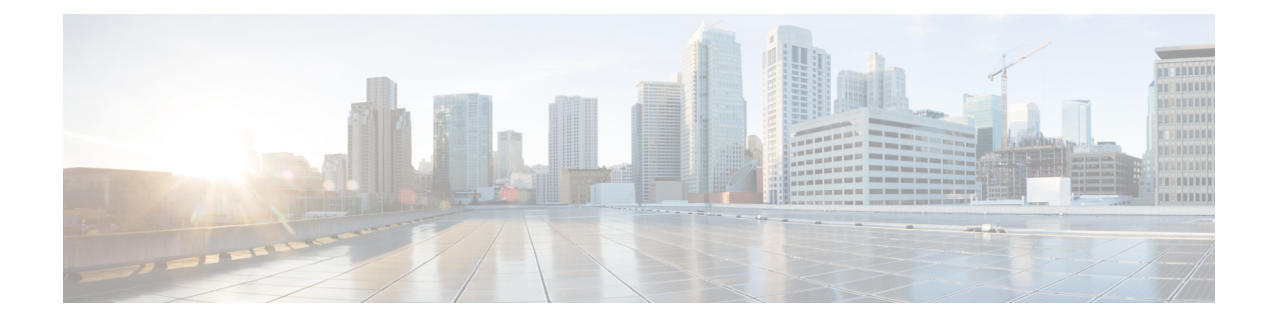

# **Deploy the ASAv On the Rackspace Cloud**

You can deploy the ASAv on the Rackspace cloud.

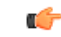

**Important**

Beginning with 9.13(1), any ASAv license now can be used on any supported ASAv vCPU/memory configuration. This allows ASAv customers to run on a wide variety of VM resource footprints.

- [Overview,](#page-0-0) on page 1
- [Prerequisites,](#page-1-0) on page 2
- [Rackspace](#page-2-0) Cloud Network, on page 3
- Rackspace Day 0 [Configuration,](#page-3-0) on page 4
- [Deploy](#page-5-0) the ASAv , on page 6
- CPU Usage and [Reporting,](#page-6-0) on page 7

## <span id="page-0-0"></span>**Overview**

Rackspace is a leading provider of expertise and managed services across all the major public and private cloud technologies. The Rackspace Cloud is a set of cloud computing products and services billed on a utility computing basis.

<span id="page-0-1"></span>You can deploy the ASAv for Rackspace as a virtual appliance in the Rackspace cloud. This chapter explains how to install and configure a single instance ASAv appliance.

Instance typesin the Rackspace Cloud are referred to as*flavors*. The term flavor refersto a server's combination of RAM size, vCPUs, network throughput (RXTX factor), and disk space. The following table lists Rackspace flavors suitable for ASAv deployment.

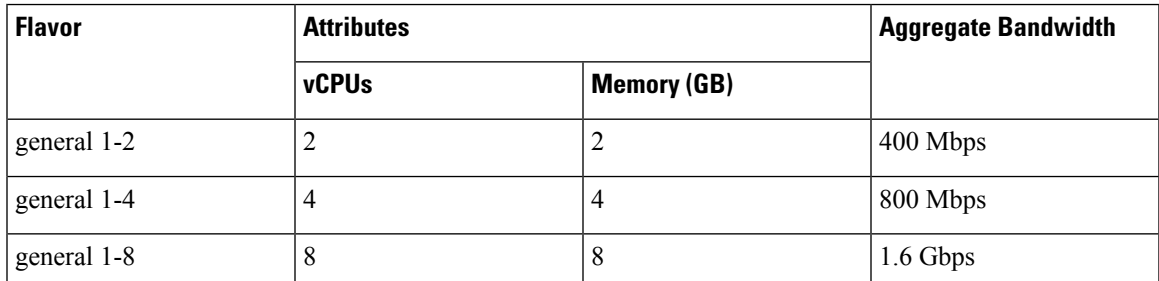

#### **Table 1: Rackspace Supported Flavors**

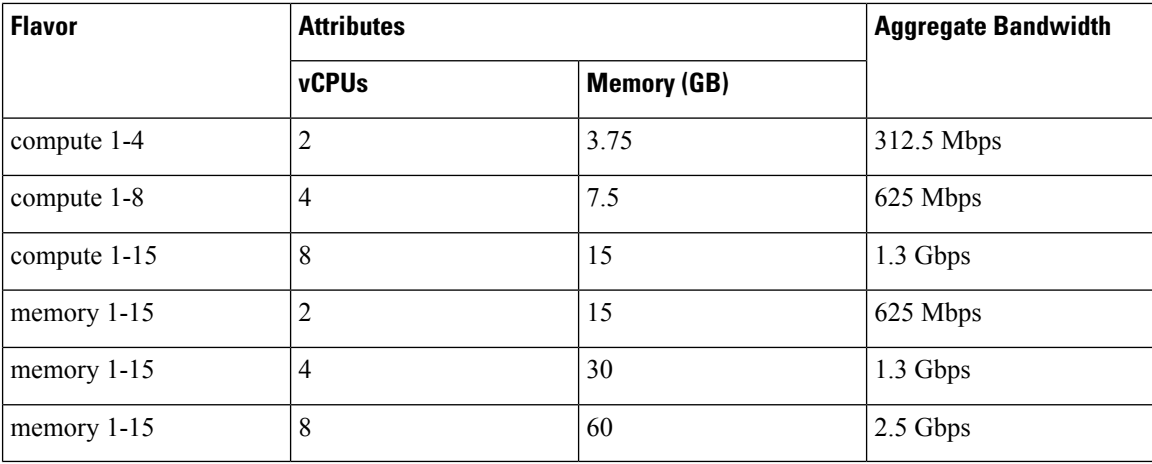

#### **About Rackspace Flavors**

Rackspace Virtual Cloud Server Flavors fall into the following classes:

- **General Purpose v1**
	- Useful for a range of use cases, from general-purpose workloads to high performance websites.
	- The vCPUs are oversubscribed and "burstable"; in other words, there are more vCPUs allocated to the Cloud Servers on a physical host than there are physical CPU threads.

#### • **Compute v1**

- Optimized for web servers, application servers, and other CPU-intensive workloads.
- The vCPUs are "reserved"; in other words, there are never more vCPUs allocated to the Cloud Servers on a physical host than there are physical CPU threads on that host.

#### • **Memory v1**

- Recommended for memory-intensive workloads.
- **I/O v1**
	- Ideal for high performance applications and databases that benefit from fast disk I/O.

## <span id="page-1-0"></span>**Prerequisites**

• Create a [Rackspace](https://support.rackspace.com/how-to/sign-up-for-rackspace-services/#fanatical-support-for-rackspace-public-cloud)https://support.rackspace.com/how-to/sign-up-for-rackspace-services/) account.

All Rackspace Public Cloud accounts are set to the Managed Infrastructure service level by default. You can upgrade to the Managed Operations service level inside the Cloud Control Panel. At the top of the Cloud Control Panel, click your account username and then select Upgrade Service Level.

- License the ASAv. Until you license the ASAv, it will run in degraded mode, which allows only 100 connections and throughput of 100 Kbps. See [Licensing](asav-914-gsg_chapter1.pdf#nameddest=unique_4) for the ASAv.
- Interface requirements:
- Management interface
- Inside and outside interfaces
- (Optional) Additional subnet (DMZ)
- Communications paths:
	- Management interface—Used to connect the ASAv to the ASDM; can't be used for through traffic.
	- Inside interface (required)—Used to connect the ASAv to inside hosts.
	- Outside interface (required)—Used to connect the ASAv to the public network.
	- DMZ interface (optional)—Used to connect the ASAv to the DMZ network.
- For ASA and ASAv system compatibility and requirements, see Cisco ASA [Compatibility.](http://www.cisco.com/c/en/us/td/docs/security/asa/compatibility/asamatrx.html)

## <span id="page-2-0"></span>**Rackspace Cloud Network**

Your cloud configuration can include several kinds of networks, connected as appropriate for your needs. You can manage the networking capabilities of your cloud servers in many of the same ways you manage your other networks. Your ASAv deployment will interact primarily with three types of virtual networks in the Rackspace Cloud:

- PublicNet—Connects cloud infrastructure components such as cloud servers, cloud load balancers, and network appliances to the Internet.
	- Use PublicNet to connect the ASAv to the Internet.
	- The ASAv attaches to this network via the Management0/0 interface.
	- PublicNet is dual-stacked for IPv4 and IPv6. When you create a server with PublicNet, your server receives an IPv4 address and an IPv6 address by default.
- [ServiceNet](https://developer.rackspace.com/docs/user-guides/infrastructure/cloud-config/network/cloud-networks-product-concepts/servicenet/#servicenet)—An internal, IPv4-only multi-tenant network within each Rackspace cloud region.
	- ServiceNet is optimized to carry traffic across servers within your configuration (east-west traffic).
	- It provides servers with no-cost access to regionalized services such as Cloud Files, Cloud Load Balancers, Cloud Databases, and Cloud Backup.
	- The networks 10.176.0.0/12 and 10.208.0.0/12 are reserved for ServiceNet. Any servers that have ServiceNet connectivity will be provisioned with an IP address from one of these networks.
	- The ASAv attaches to this network via the Gigabit0/0 interface.
- Private Cloud [Networks](https://support.rackspace.com/how-to/cloud-networks/)―Cloud Networks lets you create and manage secure, isolated networks in the cloud.
	- These networks are fully single tenant, and you have complete control over the network topology, IP addressing (IPv4 or IPv6), and which Cloud Servers are attached.
	- Cloud Networks are regional in scope, and you can attach them to any of your Cloud Servers in a given region.

• You can create and manage Cloud Networks via an API or by using the Rackspace Cloud Control Panel.

The ASAv attaches to these networks via Gigabit0/1 through Gigabit0/8 interfaces.

### <span id="page-3-0"></span>**Rackspace Day 0 Configuration**

When a VM is deployed in the Rackspace Cloud, a CD-ROM device containing files with Rackspace provisioning information is attached to the VM. The provisioning information includes:

- The hostname
- IP addresses for required interfaces
- Static IP routes
- Username and password (Optional SSH public key)
- DNS servers
- NTP servers

These files are read during the initial deployment and ASA configuration is generated.

#### **ASAv Hostname**

By default, the ASAv hostname is the name you assign to your cloud server when you begin to build your ASAv.

hostname rackspace-asav

The ASA hostname configuration will only accept a hostname that complies with RFCs 1034 and 1101:

- Must start and end with a letter or digit.
- Interior characters must be a letter, a digit or a hyphen.

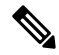

The ASAv will alter the cloud server name to comply with these rules while making it as close as possible to the original cloud server name. It will drop special characters from the beginning and end of the cloud server name, and replace non-compliant interior characters with a hyphen. **Note**

For example, a cloud server named **ASAv-9.13.1.200** will have hostname **ASAv-9-13-1-200**.

#### **Interfaces**

Interfaces are configured in the following manner:

- Management0/0
	- Named 'outside' because it is connected to the PublicNet.
	- Rackspace assigns both IPv4 and IPv6 public addresses to the PublicNet interface.

Ш

- Gigabit0/0
	- Named 'management' since it is connected to the ServiceNet.
	- Rackspace assigns an IPv4 address from the ServiceNet subnet for the Rackspace region.
- Gigabit0/1 through Gigabit0/8
	- Named 'inside', 'inside02', 'inside03', etc. because they are connected to private Cloud Networks.
	- Rackspace assigns an IP address from the Cloud Network subnet.

The interface configuration for an ASAv with 3 interfaces would look something like this:

```
interface GigabitEthernet0/0
nameif management
security-level 0
ip address 10.176.5.71 255.255.192.0
!
interface GigabitEthernet0/1
nameif inside
security-level 100
ip address 172.19.219.7 255.255.255.0
!
interface Management0/0
nameif outside
security-level 0
ip address 162.209.103.109 255.255.255.0
ipv6 address 2001:4802:7800:1:be76:4eff:fe20:1763/64
```
#### **Static Routes**

Rackspace provisions the following static IP routes:

- Default IPv4 route via PublicNet interface (**outside**).
- Default IPv6 route via PublicNet interface.
- Infrastructure subnet routes on ServiceNet interface (**management**).

```
route outside 0.0.0.0 0.0.0.0 104.130.24.1 1
ipv6 route outside ::/0 fe80::def
route management 10.176.0.0 255.240.0.0 10.176.0.1 1
route management 10.208.0.0 255.240.0.0 10.176.0.1 1
```
#### **Login Credentials**

A username 'admin' is created with a password created by Rackspace. A public key for user 'admin' is created if the cloud server is deployed with a Rackspace Public Key.

```
username admin password <admin password> privilege 15
username admin attributes
 ssh authentication publickey <public key>
```
The Day0 SSH configuration:

- SSH via PublicNet interface (**outside**) is enabled for IPv4 and IPv6.
- SSH via ServiceNet interface (**management**) is enabled for IPv4 .
- Configure stronger key exchange group at request of Rackspace.

```
aaa authentication ssh console LOCAL
ssh 0 0 management
ssh 0 0 outside
ssh ::0/0 outside
ssh version 2
ssh key-exchange group dh-group14-sha1
```
#### **DNS and NTP**

Rackspace provides two IPv4 service addresses to be used for DNS and NTP.

```
dns domain-lookup outside
dns server-group DefaultDNS
name-server 69.20.0.164
name-server 69.20.0.196
ntp server 69.20.0.164
ntp server 69.20.0.196
```
## <span id="page-5-0"></span>**Deploy the ASAv**

You can deploy the ASAv as a virtual appliance in the Rackspace Cloud. This procedure shows you how to install a single instance ASAv appliance.

#### **Before you begin**

Review the Rackspace Day 0 [Configuration,](#page-3-0) on page 4 topic for a description of the configuration parameters that the Rackspace Cloud enables for a successful ASAv deployment, including hostname requirement, interface provisioning, and networking information.

```
Step 1 On the Rackspace mycloud portal, go to SERVERS > CREATE RESOURCES > Cloud Server.
Step 2 On the Create Server page, enter your Server Details:
          a) Enter the name for your ASAv machine in the Server Name field.
          b) Choose your region from the Region drop-down list.
Step 3 Under Image, choose Linux/Appliances > ASAv > Version.
          Note You would typically choose the most recent supported version when deploying a new ASAv.
Step 4 Under Flavor, choose a Flavor Class that fits your resource needs; see Table 1: Rackspace Supported Flavors, on page
           1 for a list of suitable VMs.
                      Beginning with 9.13(1), the minimum memory requirement for the ASAv is 2GB. When deploying an ASAv
                      with more than 1 vCPU, the minimum memory requirement for the ASAv is 4GB.
          Important
```
## **Step 5** (Optional) Under **Advanced Options**, configure an SSH key. See [Managing](https://developer.rackspace.com/docs/user-guides/infrastructure/cloud-config/compute/cloud-servers-product-concepts/ssh/#ssh) access with SSH keys for complete information on SSH keys in the Rackspace Cloud.

- **Step 6** Review any applicable **Recommended Installs** and **Itemized Charges** for your ASAv, then click **Create Server**. The root admin password displays. Copy the password, then dismiss the dialog.
- **Step 7** After you create the server, the server details page displays. Wait for the server to show an active status. This usually takes a few minutes.

#### **What to do next**

- Connect to the ASAv.
- Continue configuration using CLI commands available for input via SSH or use [ASDM](asav-914-gsg_chapter8.pdf#nameddest=unique_91). See Start ASDM for instructions for accessing the ASDM.

# <span id="page-6-0"></span>**CPU Usage and Reporting**

The CPU Utilization report summarizes the percentage of the CPU used within the time specified. Typically, the Core operates on approximately 30 to 40 percent of total CPU capacity during nonpeak hours and approximately 60 to 70 percent capacity during peak hours.

### **vCPU Usage in the ASA Virtual**

The ASA virtual vCPU usage shows the amount of vCPUs used for the data path, control point, and external processes.

The Rackspace reported vCPU usage includes the ASA virtual usage as described plus:

- ASA virtual idle time
- %SYS overhead used for the ASA virtual machine
- Overhead of moving packets between vSwitches, vNICs, and pNICs. This overhead can be quite significant.

### **CPU Usage Example**

The **show cpu usage** command can be used to display CPU utilization statistics.

#### **Example**

Ciscoasa#**show cpu usage**

CPU utilization for 5 seconds =  $1\%$ ; 1 minute:  $2\%$ ; 5 minutes:  $1\%$ 

The following is an example in which the reported vCPU usage is substantially different:

• ASA Virtual reports: 40%

- DP:  $35%$
- External Processes: 5%
- ASA (as ASA Virtual reports): 40%
- ASA idle polling: 10%
- Overhead: 45%

The overhead is used to perform hypervisor functions and to move packets between NICs and vNICs using the vSwitch.

### **Rackspace CPU Usage Reporting**

In addition to viewing CPU, RAM, and disk space configuration information for available Cloud Servers, you can also view disk, I/O, and networking information. Use thisinformation to help you decide which Cloud Server is right for your needs. You can view the available servers through either the command-line nova client or the **Cloud [Control](https://login.rackspace.com/) Panel** interface.

On the command line, run the following command:

nova flavor-list

All available server configurations are displayed. The list contains the following information:

- ID The server configuration ID
- Name The configuration name, labeled by RAM size and performance type
- Memory MB The amount of RAM for the configuration
- Disk The size of the disk in GB (for general purpose Cloud Servers, the size of the system disk)
- Ephemeral The size of the data disk
- Swap The size of the swap space
- VCPUs The number of virtual CPUs associated with the configuration
- RXTX Factor The amount of bandwidth, in Mbps, allocated to the PublicNet ports, ServiceNet ports, and isolated networks (cloud networks) attached to a server
- Is Public Not used

### **ASA Virtual and Rackspace Graphs**

There are differences in the CPU % numbers between the ASA Virtual and Rackspace:

- The Rackspace graph numbers are always higher than the ASA Virtual numbers.
- Rackspace calls it %CPU usage; the ASA Virtual calls it %CPU utilization.

The terms "%CPU utilization" and "%CPU usage" mean different things:

• CPU utilization provides statistics for physical CPUs.

• CPU usage provides statistics for logical CPUs, which is based on CPU hyperthreading. But because only one vCPU is used, hyperthreading is not turned on.

Rackspace calculates the CPU % usage as follows:

Amount of actively used virtual CPUs, specified as a percentage of the total available CPUs

This calculation is the host view of the CPU usage, not the guest operating system view, and is the average CPU utilization over all available virtual CPUs in the virtual machine.

For example, if a virtual machine with one virtual CPU is running on a host that has four physical CPUs and the CPU usage is 100%, the virtual machine is using one physical CPU completely. The virtual CPU usage calculation is Usage in MHz / number of virtual CPUs x core frequency

I